[设备管理](https://zhiliao.h3c.com/questions/catesDis/666) **[朱恺](https://zhiliao.h3c.com/User/other/113)** 2018-12-23 发表

# 组网及说明

组网设备为V5 FAT AP

不涉及复杂组网网络。设备软件使用官网最新版本

## 问题描述

某局点有业务特性需要定期设置AP的Radio Channel参数和Radio开关操作,但是必须要使用SNMP协 议执行。

尝试多次均无法正确修改AP的Radio Channel参数及Radio的开和关。

### 过程分析

关于mib节点设置信道的事情,首先要对mib节点有个基本的了解才可以。 以实验室任意V5 AP设备操作为例:

首先要确认AP的当前mib style是兼容模式还是new模式:

<WAP712>dis mib-style

Current MIB style: compatible

Next reboot MIB style: compatible

<WAP712>

如果是new的风格可以通过mib-style命令操作修改,保存后重启生效。本例以兼容风格为示范。

## **1、AP Radio Channel修改**

然后需要了解到AP的Radio Channel读写操作的节点名称是h3cDot11RadioCfgChannel; 如果是mib browser类似工具可以直接ctrl+F查找到,这个是基础节点,因为AP大多Radio存在多个, 比如2G和5G的radio, 因此实际生效是按照这个基础节点做延展的。 比如下图图示1中红圈部分的.3和.4就是他的延展节点,实际操作也是对他的延展节点进行读写的。

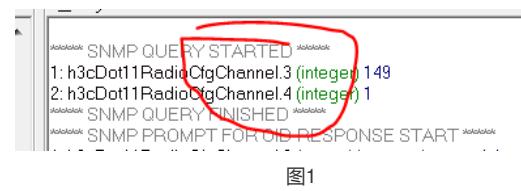

1.3.6.1.4.1.2011.10.2.75.4.4.1.1.10.0 是这个h3cDot11RadioCfgChannel的基础节点,那么他的延展节 点就是

1.3.6.1.4.1.2011.10.2.75.4.4.1.1.10.3和1.3.6.1.4.1.2011.10.2.75.4.4.1.1.10.4,分别对应5G和2G Radi o,先后顺序类似Radio ID 1和2排序

按照1.3.6.1.4.1.2011.10.2.75.4.4.1.1.10.4进行读取值,显示为1,是AP实际配置的Channel值; 通过mib browser set integer 的11后读取值为11,同理设置13也成功了。

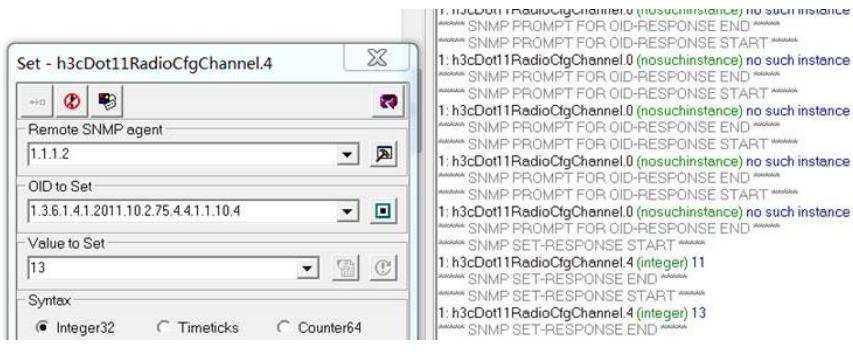

图2

#### **2、AP Radio开关操作**

AP的radio 接口开关的读写操作的节点名称是ifAdminStatus 基础节点的OID为1.3.6.1.2.1.2.2.1.7, 根 据接口的不同有不同的扩展, 测试的AP系统上有7个接口, 其中5.8G是3; 2.4G是4

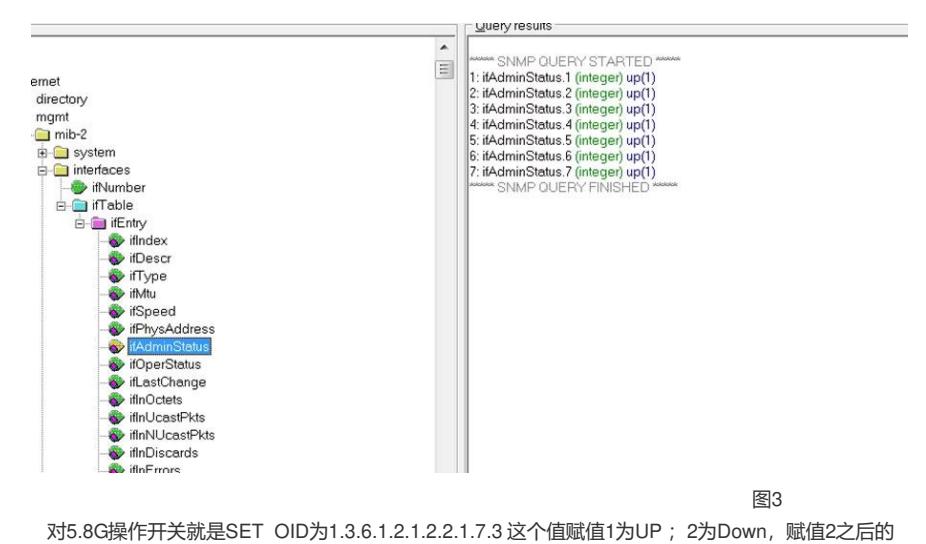

结果为down。

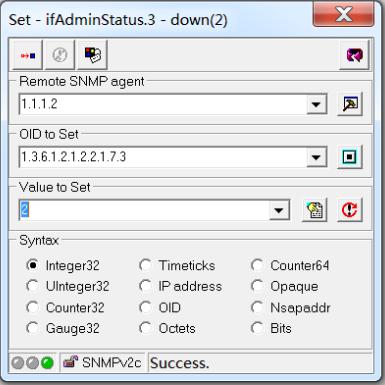

图4

实际通过AP的命令行和AP生效结果都显示接口已经Down。符合预期。

# 解决方法

通过实验分析和模拟验证SNMP SET操作AP的Radio的一些操作的基本方式,其他SET命令可以举一 反三进行类比。